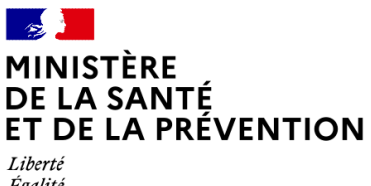

## **Présentation du SI-Amiante** Volet diagnostiqueurs

mars 2023

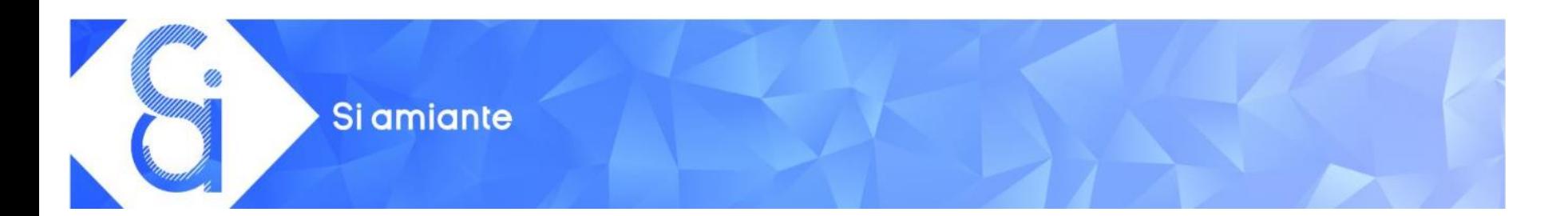

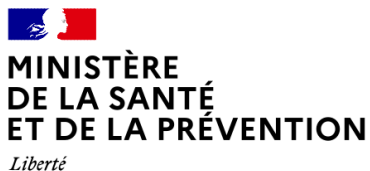

#### **INTRODUCTION**

### **CRÉATION DE COMPTE ET DÉPÔT DES RAPPORTS**

#### **PRÉSENTATION DES DOCUMENTS SUPPORTS**

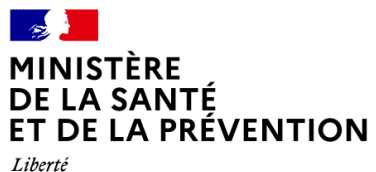

## **Introduction**

### Références réglementaires

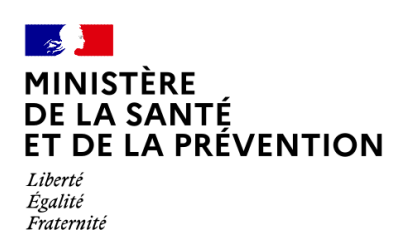

• **Loi de modernisation de notre système de santé du 26 janvier 2016**

 $\rightarrow$  Mise à disposition du public des résultats d'exploitation des données, de façon dématérialisée

- **Plan d'actions interministériel amiante** (PAIA) 2016-2019
- $\rightarrow$  Mise en place d'un SI répondant à cet objectif

- **Arrêté du 23 décembre 2020 modifiant l'arrêté du 1er juin 2015 relatif aux modalités de transmission au préfet des rapports de repérage des matériaux et produits de la liste A contenant de l'amiante**
- $\rightarrow$  Prévoit l'utilisation du SI-amiante à partir du 1<sup>er</sup> avril 2021

### Références réglementaires

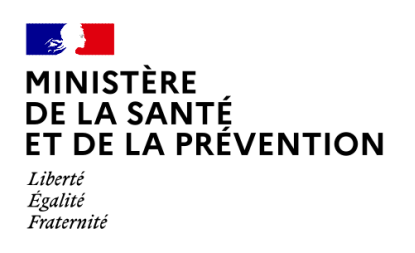

Deux types de rapports à transmettre par les diagnostiqueurs (R. 1334- 23 du CSP) :

- **Rapports de repérage des matériaux et produits de la liste A N=2 et N=3**
- $\rightarrow$  À destination des préfectures
- $\rightarrow$  Leur permettent de s'assurer de la mise en œuvre des préconisations du diagnostiqueur par le propriétaire
- A transmettre sous 15 jours suivant la transmission du rapport de repérage au propriétaire
- **Rapports annuels d'activité**
- $\rightarrow$  A destination des ministères chargés de la santé et de la construction
- $\rightarrow$  Fournit des données pour orienter la politique publique de l'administration en matière d'amiante

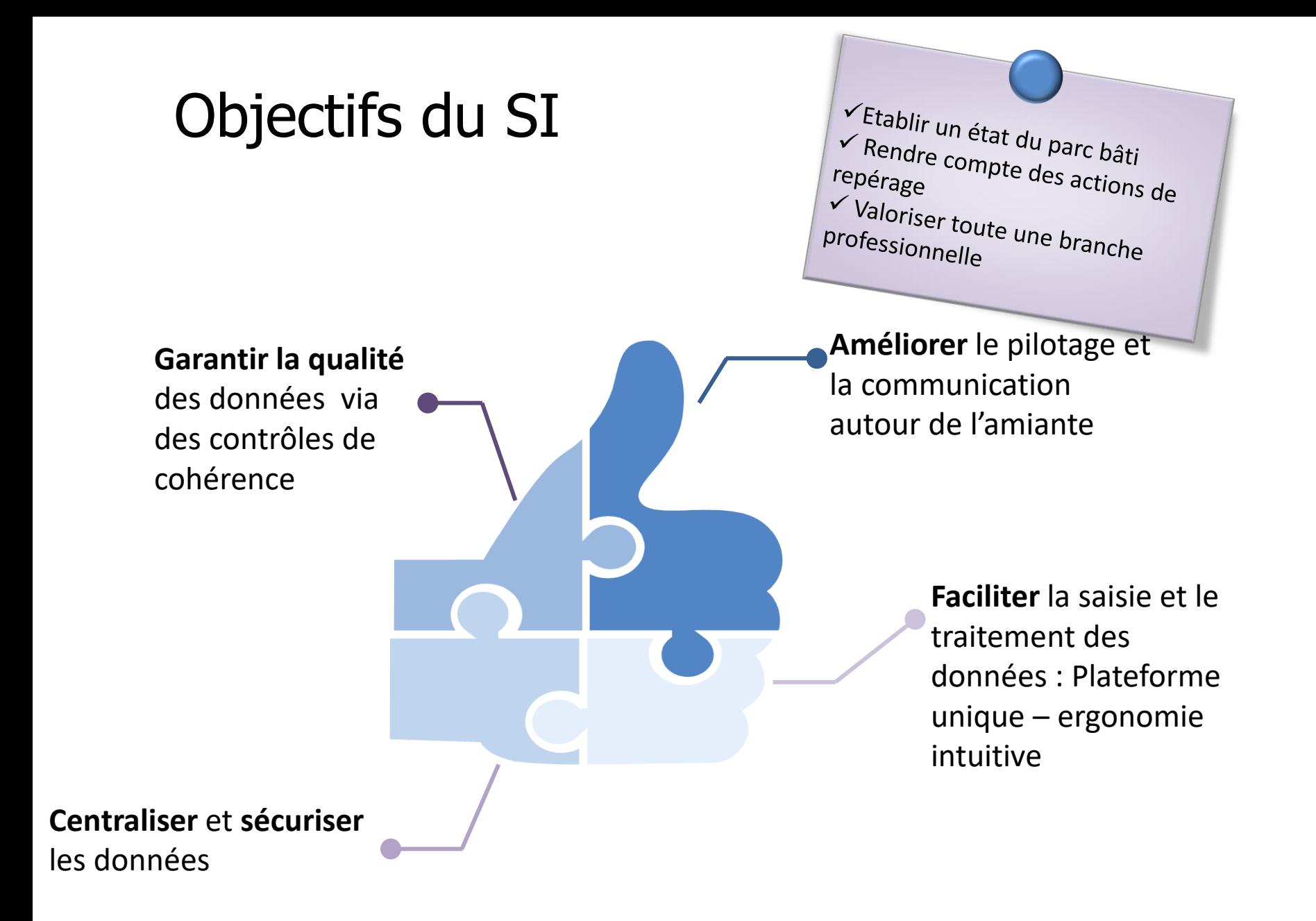

### Les acteurs

#### **Organismes certificateurs**

- Garantissent un référentiel à jour et fiable des diagnostiqueurs

- Garantit un référentiel à jour et fiable des laboratoires préleveurs et compteurs

#### **Diagnostiqueurs**

- Déposent le rapport annuel et les rapports

MLAD

- Reçoivent un accusé de réception
- Téléchargent un avis de dépôt pour le rapport

annuel

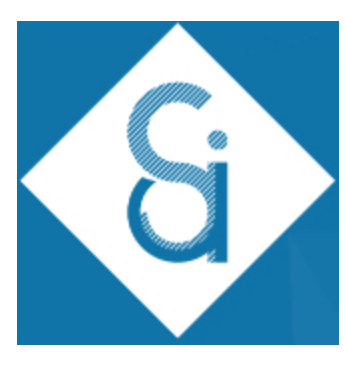

E LA SANTÉ DE LA PRÉVENTION Liberté

Égalité Fraternité

#### **Préfectures**

- Reçoivent une notification dès le dépôt d'un rapport MLAD - Transfèrent le dossier à l'agent compétent pour le traitement des **COFRAC** rapports MLAD

#### **Laboratoires préleveurs et compteurs**

- Déposent un rapport annuel compteur
- Déposent un rapport annuel préleveur
- Reçoivent un accusé de réception
- Téléchargent un avis de dépôt

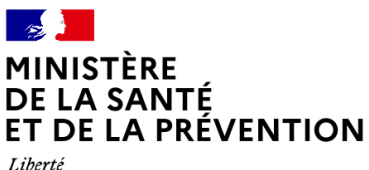

# **Création de compte et dépôt des rapports**

### Activer son compte

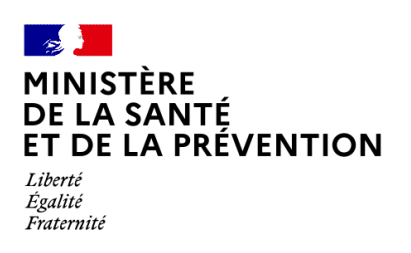

• Création des comptes diagnostiqueurs par SI-amiante à partir de l'annuaire alimenté par les OC, disponible sur data.gouv.fr  $\rightarrow$  Importance de transmettre une adresse mail à jour aux organismes

certificateurs

Lorsque le diagnostiqueur est enregistré dans l'annuaire, il reçoit un e-mail pour activer son compte

Le lien reste actif 2 mois  $\rightarrow$  contacter [si-amiante@sante.gouv.fr](mailto:si-amiante@sante.gouv.fr) pour obtenir un nouveau lien

### Télédéclaration

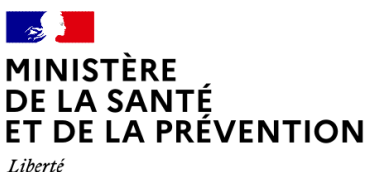

Égalité Fraternité

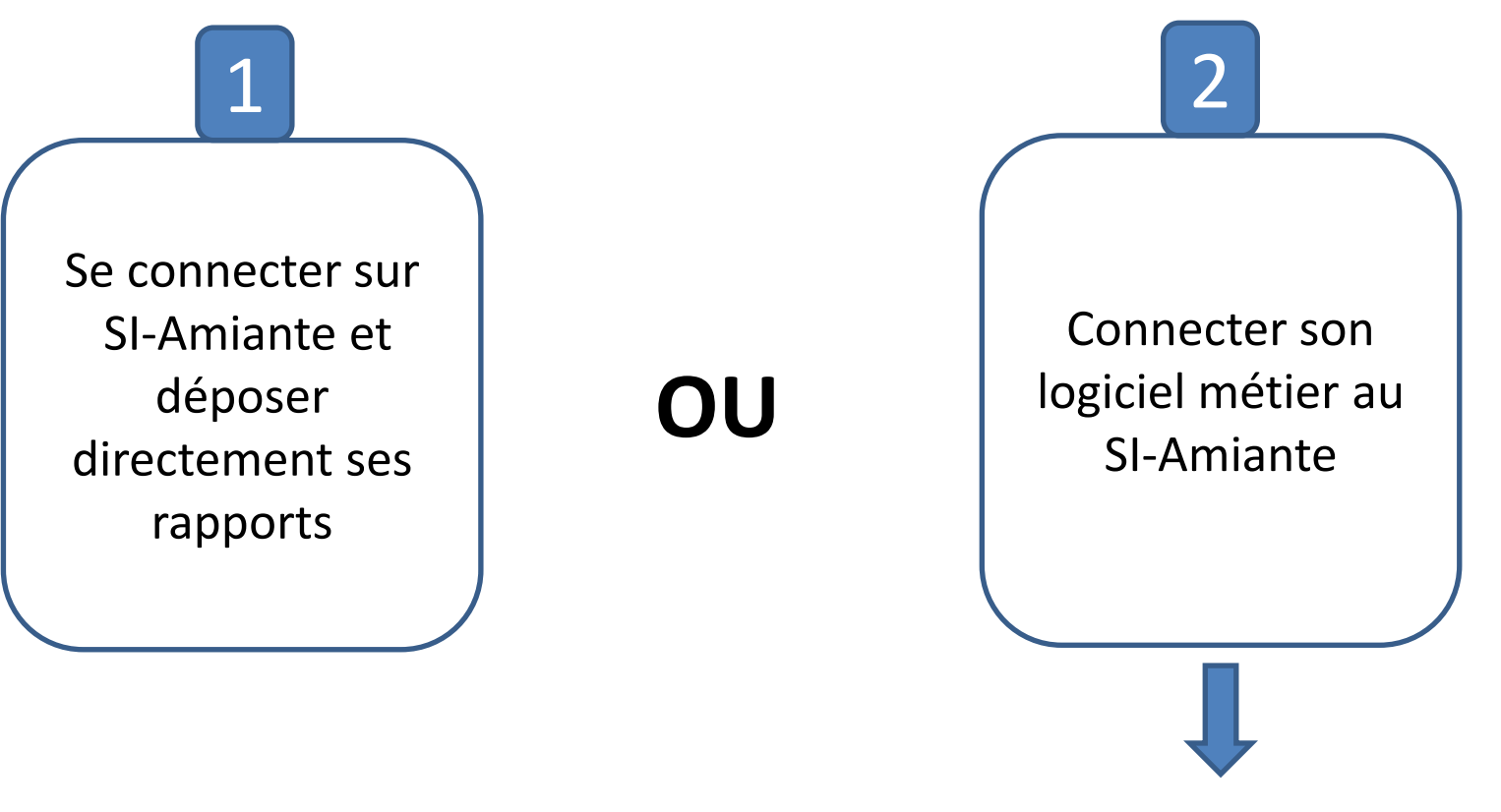

 $\rightarrow$  Tutoriel disponible sur les comptes SI-amiante des diagnostiqueurs

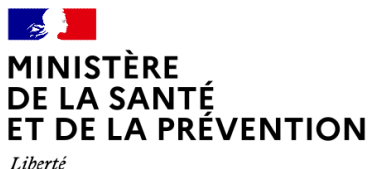

# **Présentation des documents supports**

### Documents supports

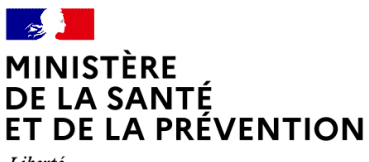

Liberté Égalité Fraternité

- Tutoriels
- Manuel d'utilisation
- FAQ
- Notice pour remplir le rapport annuel d'activité

#### **Ressources**

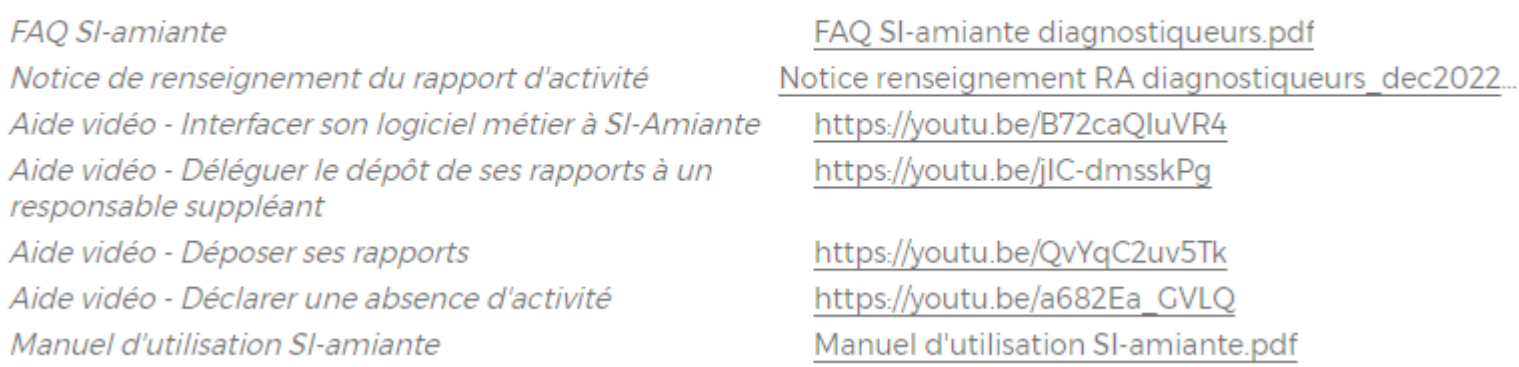

Pour toute demande d'accompagnement : [si-amiante@sante.gouv.fr](mailto:si-amiante@sante.gouv.fr)